# **ПРАВИЛА ПРОВЕРКИ ВКР НА ОРИГИНАЛЬНОСТЬ.**

Выпускная квалификационная работа подлежит обязательной проверке на заимствования (уникальность/оригинальность). **Оригинальность текста ВКР должна составлять более 50%.**

Проверка текста ВКР на объем заимствования осуществляется студентом самостоятельно с помощью Интернет-сервиса **«Антиплагиат»** [\(https://www.antiplagiat.ru\)](https://www.antiplagiat.ru/) для студентов и частных пользователей.

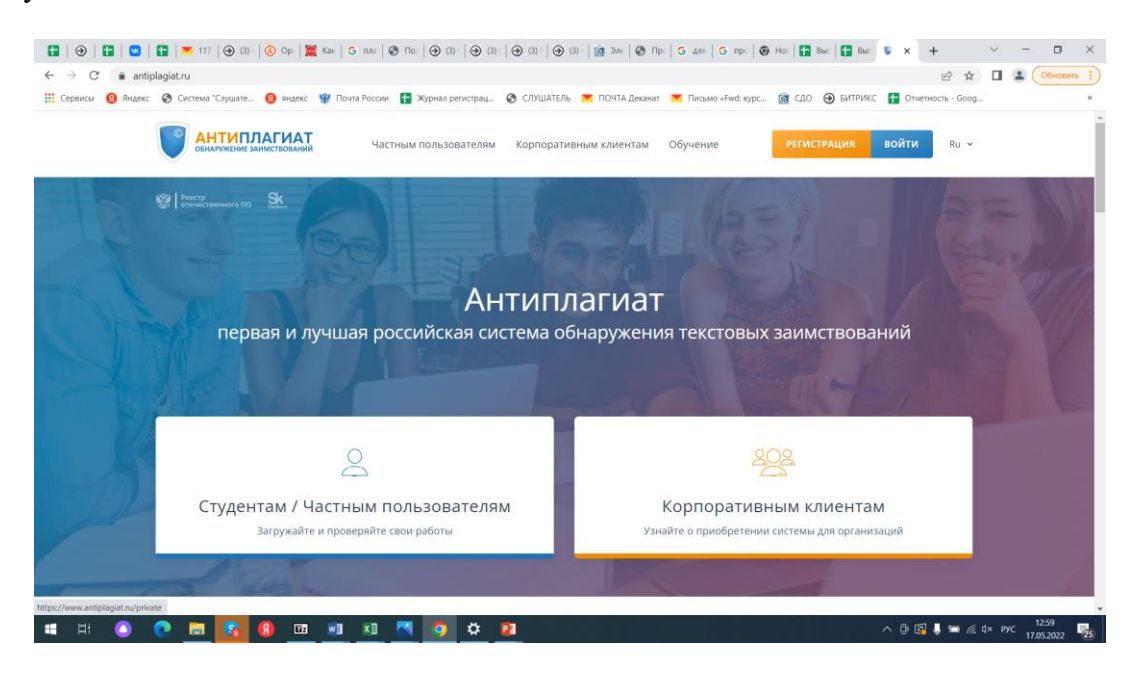

Для работы с интернет-сервисом «Антиплагиат» необходимо пройти **регистрацию по адресу эл.почты.**

Проверка текста ВКР (без приложений и список использованных источников) на оригинальность осуществляется в разделе «Проверить документ бесплатно».

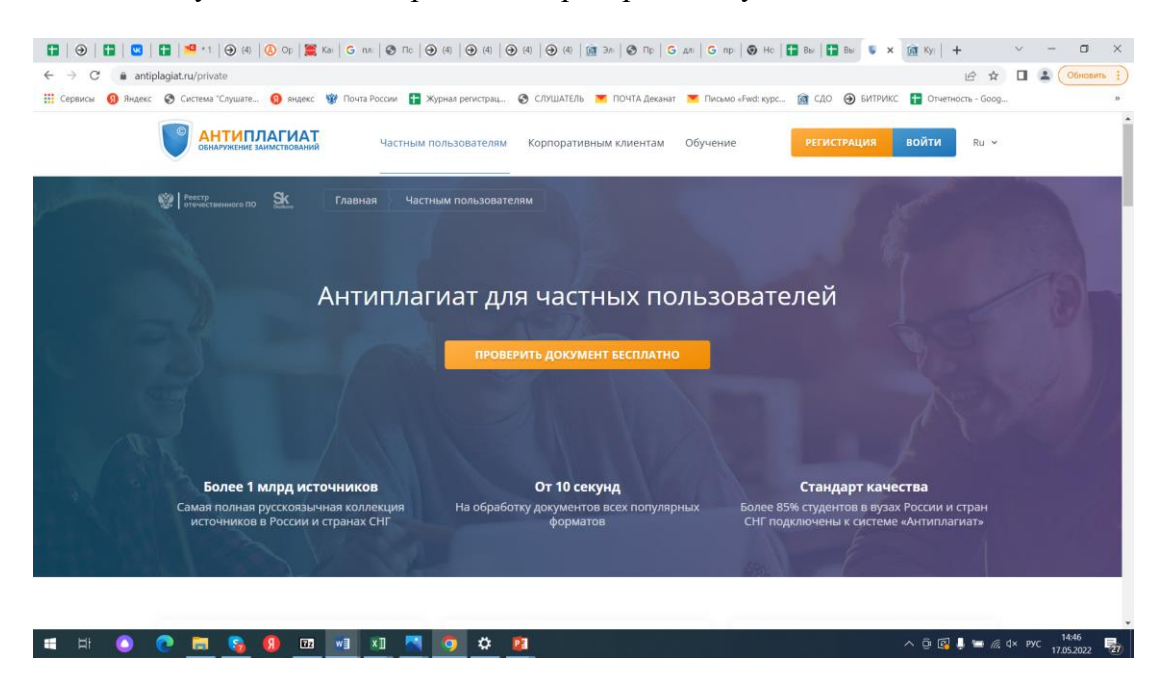

### **Приложения и список использованных источников на уникальность не проверяются.**

Результатом проверки ВКР на объем заимствования является сформированный сервисом отчет, в котором представлена оценка оригинальности документа с количественным соотношением оригинальных фрагментов к заимствованным. **В отчете на антиплагиат в обязательном порядке должна содержаться следующая информация:** 

1) в строке «Автор»: фамилия, имя, отчество обучающегося или адрес эл. почты обучающегося, который указан ЛК в СДО (для идентификации личности студента).

2) в строке «Имя исходного файла»: название вашей ВКР (для идентификации).

Отчет о проверке на заимствования загружается в курс «Ознакомление с ГИА» раздел 5 «Написание выпускной квалификационной работы» в блоке «Загрузите элементы (части) ВКР».

## **ПОШАГОВЫЙ АЛГОРИТМ ПРОВЕРКИ ТЕКСТА ВКР НА ОРИГИНАЛЬНОСТЬ.**

1. Сформировать файл с текстом ВКР (введение, главы, заключение). Важно! Текст без приложений и списка использованных источников.

Сохранить файл в формате **txt или pdf,** так как проверка документов в других форматах невозможна. Полученный файл вы будет проверять на оригинальность.

2. Зарегистрироваться на сайте: [https://www.antiplagiat.ru](https://www.antiplagiat.ru/) по адресу эл.почты, который зафиксирован в ЛК в СДО (на рисунке ниже в красном овале).

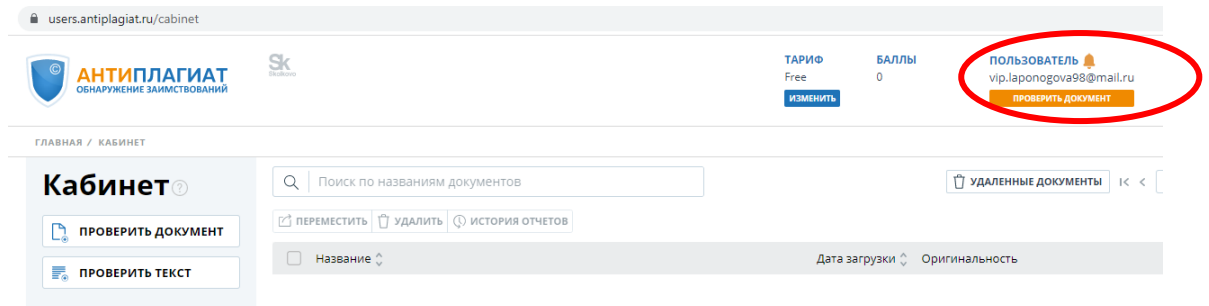

#### 3. Войти в личный кабинет.

4. Нажать кнопку «Проверить документ» слева в разделе «Кабинет».

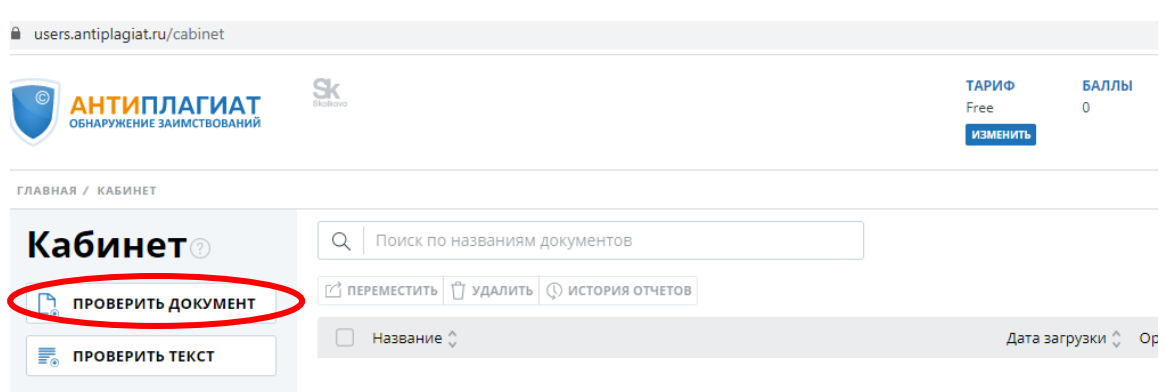

5. Прикрепить файл с текстом ВКР через кнопку «Загрузить документы», как крепятся обычные электронные письма в электронной почте или других Интернетмессенджерах.

Название документа – ВКР ФИО «Тема ВКР». *Пример: ВКР Иванов И.И. «Профессиональная ориентация подростков в условиях дополнительного образования».*

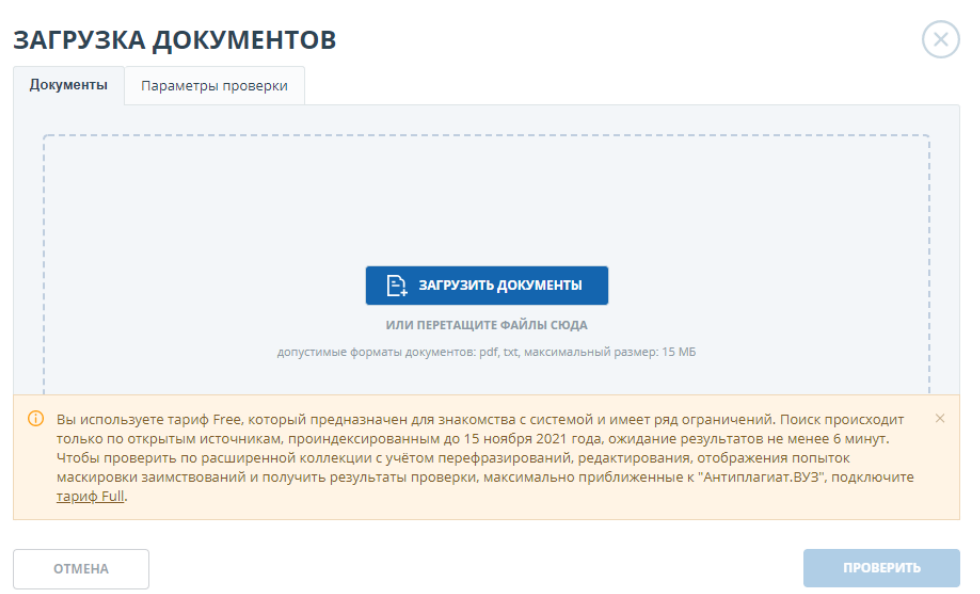

6. После загрузки документа станет активна кнопка «Проверить».

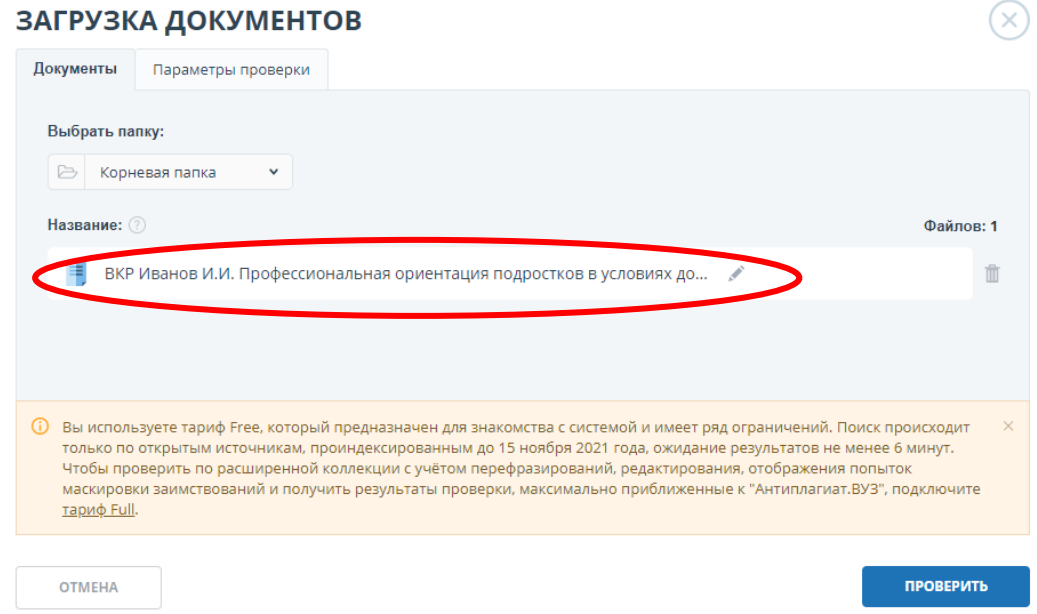

7. Появится всплывающее окно «Документ добавлен».

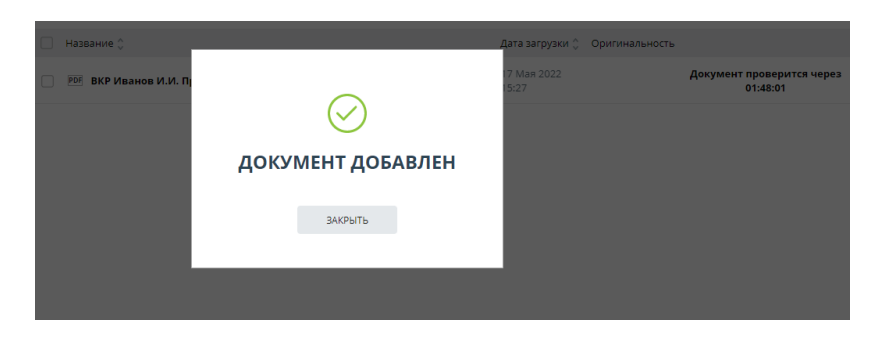

8. Нажать кнопку «Закрыть».

9. В личной странице кабинета появится строка с названием загруженного документа и сообщение о том, что документ находится на проверке (сопровождается крутящимся кружочком).

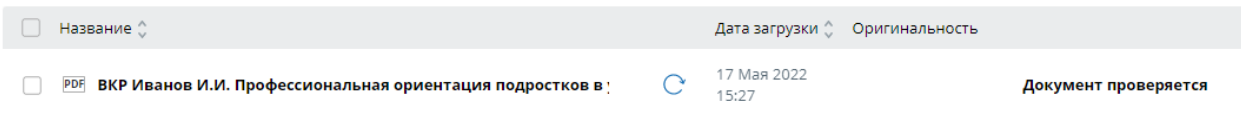

10. Зеленая галочка в кружочке справа будет означать, что документ проверен. Справа от даты загрузки будет отражена цифра в процентах= оригинальность текста в %.

Обратите внимание, что на итоговом скриншоте должен быть виден адрес электронной почты, который указан в личном кабинете СДО.

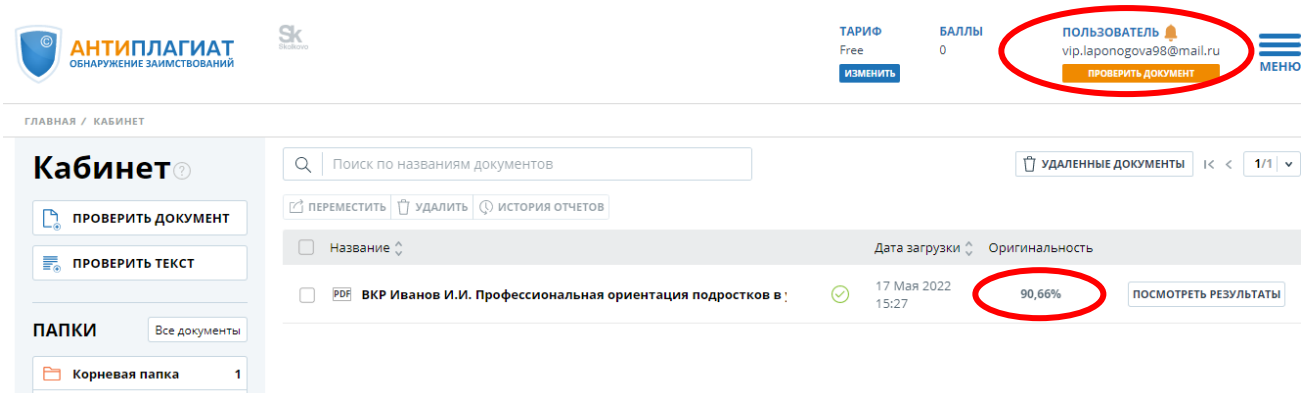

11. Новый документ для проверки оригинальности можно будет загрузить через 6 минут.

12. Перепроверка ранее загруженных файлов в бесплатной версии недоступна, необходимо переименовывать файлы.

# **РЕКОМЕНДАЦИИ ПО ПОВЫШЕНИЮ ОРИГИНАЛЬНОСТИ ТЕКСТА ВКР.**

Для успешного написания ВКР рекомендуем проверить на оригинальность отдельно все файлы, из которых предполагается заимствование. Обратите внимание, что материал, размещенный в открытом доступе в Интернете, всегда будет с уровнем оригинальности 0%.

Сайт «Антиплагиат» предлагает возможность использовать платные тарифы проверки текста. Мы их использовать не рекомендуем. Только в самом крайнем случае когда текст ВКР полностью готов, проверен руководителем ВКР, но Вы не можете набрать необходимый уровень оригинальности. Воспользуйтесь самым дешевым (на 10 проверок на сутки), зайдя в раздел «Тарифы» на сайте и следуйте инструкциям.

Что даст использование платного тарифа? Откроется раздел проверки текста ВКР, цветом будут выделены предложения и словосочетания, которые программа воспринимает как плагиат. Изменяя эти части текста своими словами, Вы повысите уровень оригинальности своей работы.